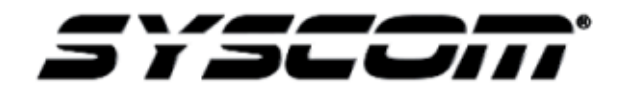

**NOTA TÉCNICA / TECH NOTE**

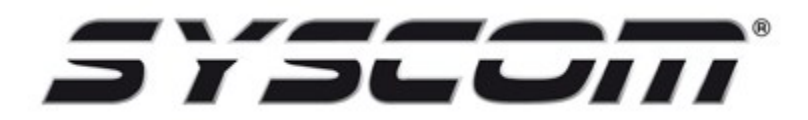

**Título: Parámetros de configuración para alta en servicio de Streaming de Syscom Producto: XMR401HD, XMR404HDS, XMR404HD Referencia: Epcom**

Para realizar la configuración de los dispositivos híbridos modelos; **XM401AHD, XMR401AHDS, XMR404HD, XMR404AHD,** y poder añadirlos al servidor de **Syscom** tenemos que ingresar al equipo a través de Internet Explorer versión 9 con la IP que tiene el equipo de fábrica. (192.168.1.100)

**Fecha: 31/08/2016**

Ingresamos al menú de configuración del equipo.

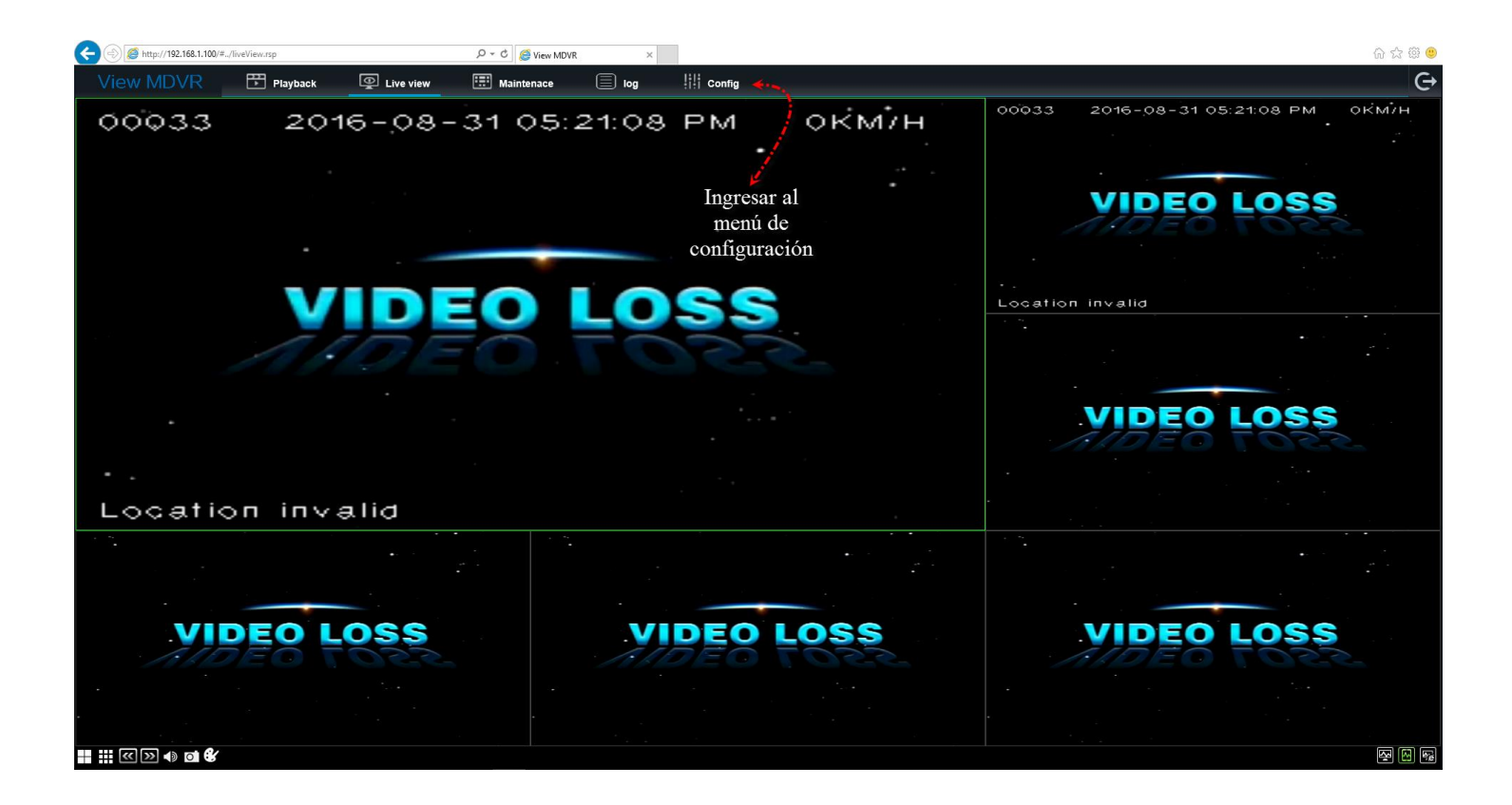

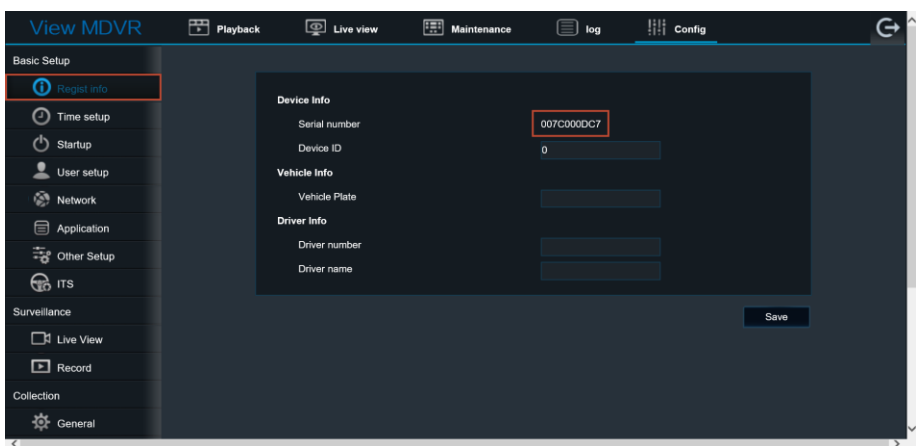

Al ingresar el menú de Register Info. En el menú encontrara el número de serie interno de su dispositivo el cual tienen que proporcionar al departamento de ingeniera para que su MDVR sea agregado a su cuenta.

El siguiente paso es ingresar al apartado de Network. En este menú se van a configurar los parámetros de **APN** del servicio de Internet que va a utilizar. Si desconoce los datos de **APN** de su proveedor de Internet pude contactar directo a ellos o realizar la búsqueda por Internet.

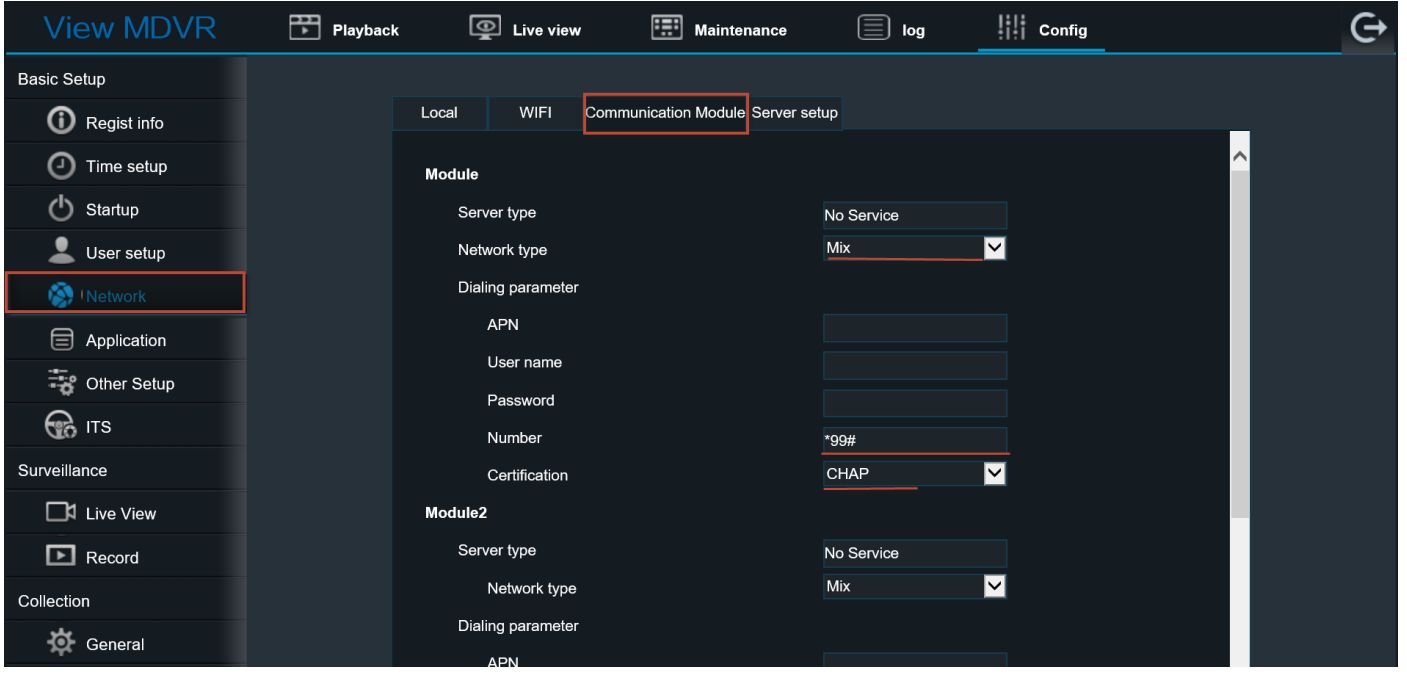

Parámetros que no debe de modificar:

- 1. **Network Type.** Siempre seleccione la opción de MIx esto le permitirá que el dispositivo pueda trabajar en cualquier banda de transmisión.
- 2. **Number.** Siempre coloque en la configuración el numero \*99#
- 3. **Certification.** Siempre coloque en la configuración el certificado CHAP

Resta asignar la IP del servidor en el cual nuestro MDVR entablara la comunicación. **La IP del servidor de Syscom es: 189.206.106.34**

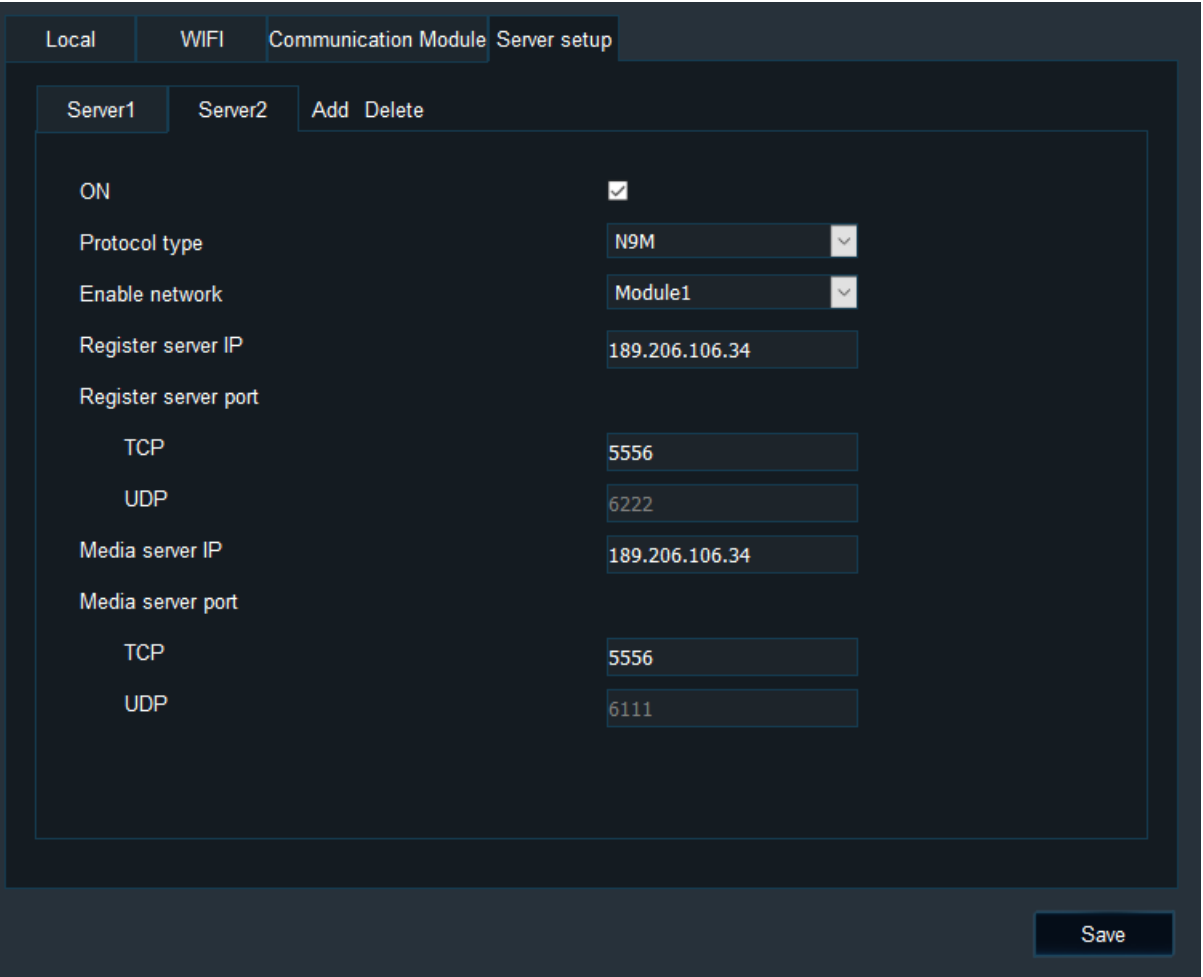

- 1. **Protocolo Type:** El protocolo siempre debe de ser **N9M**
- 2. **Enable network:** Para transmitir el vídeo en tiempo real mediante Internet es necesario elegir la opción **Module 1.**

En el apartado de **Register server port** y el Apartado de **Media server IP** deben de tener la misma dirección IP y el mismo puerto.

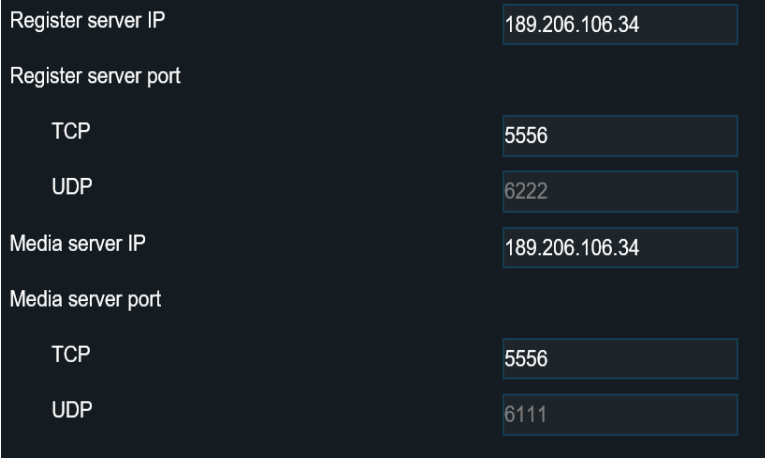